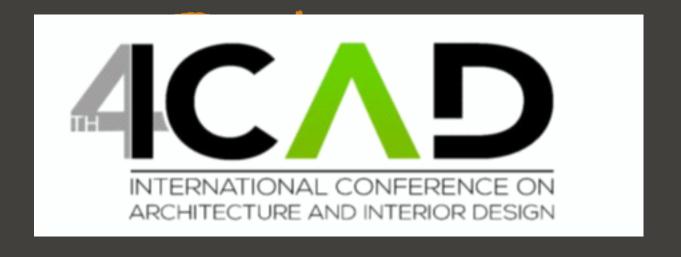

Please access EasyChair by signing up and follow the procedure below:

### Please visit EasyChair link in the invitation letter or on "Paper Submission" Link on the

### : ICAD2023 website

Full paper in (pdf) format must be submitted without author name and place of work just single title of the paper and text-only and should be uploaded to the EasyChair.

Full paper in (MS-Word format) must be sent by E-mail to the Editor-in-Chief: a notification of the acceptance will be dispatched to the author. The author can log in (after signing up) to EasyChair system after receiving the notification of acceptance of the full paper.

In later case full paper can be submitted, an acceptance letter will be sent and the paper will be presented at the conference, which will be in accordance with the ICAD2023 <a href="Important dates">Important dates</a>. Accepted papers can be presented on TIU campus for authors located within the vicinity of Tishk International University, other authors can present online.

Full paper must be written in English, with references & appendices, and without page numbering. Maximum number of additional pages is 4 (at extra cost – see registration). According to <a href="ICAD2023">ICAD2023</a> Important dates</a>; papers should be submitted electronically via <a href="EasyChair">EasyChair</a> in pdf and MS-Word format to the Editor-in-Chief. All papers will be fully refereed by a minimum of three blind reviewers. Before final acceptance, all reviewers' comments must be answered. A well-selected papers will be published in the Scopus indexed Springer Publications subjected to the springer approval of our final report, other papers will be published in the Eurasian indexed journal.

The paper format template (MS- Word) can be downloaded from Here

Instructions for creating a new <u>EasyChair</u> account can be downloaded from <u>Here</u>.

For any help please contact us

### Submit Your Paper:

EasyChair access

and should be

iotification of

which will be in

al pages is 4 (at air in MS-Word ments must be Journal of Near

### Create an account

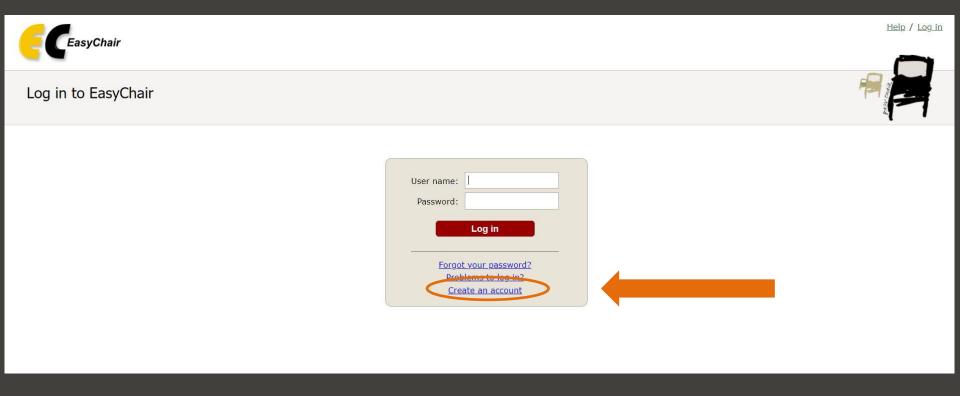

### Step: 1

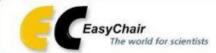

Create an EasyChair Account: Step 1

Help / Log in

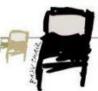

To create an EasyChair account you should have a valid email address and do the following.

- 1. pass a captcha to prove that you are not a robot;
- 2. fill out a simple form with your personal information;
- 3. follow the link we send to your email address to complete the account creation.

Please note that the use of EasyChair is subject to our terms of service.

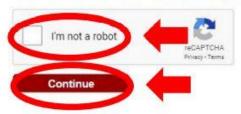

# Step 2 : fill in your info

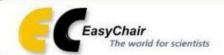

Help / Log in

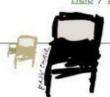

### Create an EasyChair Account: Step 2

Please fill out the following form. The required fields are marked by \*.

Note that the most common reason for failing to create an account is an incorrect email address so please type your email address correctly.

| Last name *             |        |     |  |
|-------------------------|--------|-----|--|
| Email: *                |        |     |  |
| Retype email address: * |        |     |  |
|                         | Contir | nue |  |

<sup>†</sup> Note: leave first name blank if you do not have one. If you are not sure how to divide your name into the first and last name,

## Now you must receive an e-mail from EasyChair to confirm

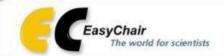

Help / Log in

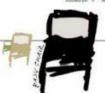

### Account Application Received

We received your application. A mail with further instructions has been sent to the email address farah.maysan@ishik.deu.iq.

#### If You Do not Receive the Instructions

If you do not receive our email with instruction on how to create an account, please read the following information.

Our mail server normally sends all mail within a few seconds. The following is an incomplete list of possible reasons for the problem.

Incorrectly typed email address

This is still the most likely cause of delays.

Slow mail processing

Some mail servers process mail for a long time. For example, you mail server may spend a lot of time checking incoming mail for spam.

"Reply-me" mail protection.

Some mailers, when receiving an email from an unknown sender, ask the sender to send a mail with specific content to ensure that it has been sent by a human. Account-related emails in EasyChair are sent by a computer program, so if your email address uses such a protection, you will never receive our mail. If you have such a protection and it is configurable, configure it to accept email from the domain easychair.org.

Mailbox problems and quotas

Some emails sent by EasyChair bounce back because the recipient mailbox is over quota.

Anti-spam filters

It is possible that your spam filters will classify our email as spam. Please check your spam mail boxes.

General connection problems

There might be general connection problems, for example your mail server may be unreachable for a long time.

Unfortunately, we have no resources to cope with all possible kinds of mail server (mis)behavior. If you believe you have a problem related to your mail server and want to solve it quickly, either contact your system administrators or try to get and use an email address from one of major mail hosts, such as a Google Mail, Yahoo Mail, or Hotmail. You will be able to change your email address

# Now you can log in to EasyChair

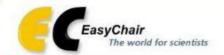

Help / Log in

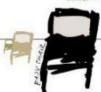

### Log in to EasyChair

EasyChair uses cookies for user authentication. To use EasyChair, you should allow your browser to save cookies from easychair.org.

| User name: | architect.farahmaysan@gmail.com       |
|------------|---------------------------------------|
| Password:  |                                       |
|            | Log in                                |
|            | o EasyChair account, create an accour |
|            |                                       |

# Please Go to Alerts to see your listed name and press View

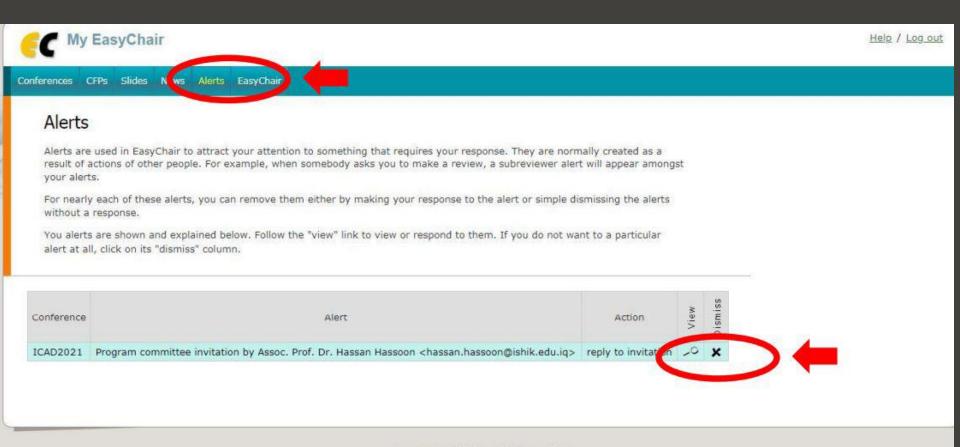

### For Invitation Acceptance

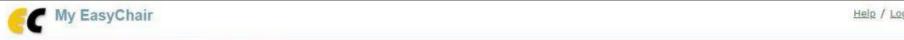

Conferences CFPs Slides News Alerts EasyChair

### Program Committee Invitation to ICAD 2023

### Information About the Conference and this Invitation

Acronym: ICAD2021

Conference: International Conference on Architecture & Interior Design PC Member: Assoc. Prof. Dr. Hassan Hassoon <hassan.hassoon@ishik.edu.ig>

Invited role: ordinary PC member

Invitation status: accessed (the invitee accessed the invitation Web page but did not answer the invitation)

#### Answer

To accept or decline this invitation please use the form below, Assoc, Prof. Dr. Hassan Hassoon <a href="mailto:hassan.hassoon@ishik.edu.ig">hassan.hassoon@ishik.edu.ig</a> will be notified of your decision. You can also choose to answer Assoc. Prof. Dr. Hassan Hassoon <a href="mailto:hassan.hassoon@ishik.edu.ig">hassan.hassoon@ishik.edu.ig</a> by filling out the subject and the body fields of the message. Leave the email body empty if you do not want to send email.

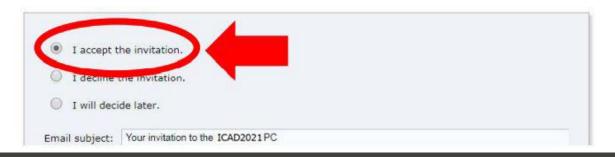

Help / Log out

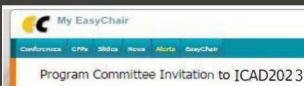

#### Information About the Conference and this Invitation

Acronym: ICAD2021

Conference: International Conference on Architecture & Interior Design PC Member: Assoc. Prof. Dr. Hassan Hassoon <a href="mailto:hassan.hassoon@ishik.edu.lc">hassan.hassoon@ishik.edu.lc</a>

Invited role: ordinary PC member

Invitation status: accessed (the invitee accessed the invitation Web page but did not answer the invitation)

#### Answer

To accept or decline this invitation please use the form below. Assoc. Prof. Or. Hassan Hassoon <hassan.hassoon@kshik.edu.iq>
will be notified of your decision. You can also choose to answer Assoc. Prof. Dr. Hassan Hassoon <hassan.hassoon@kshik.edu.iq>
by filling out the subject and the body fields of the message. Leave the email to you do not want to send email.

|             | the invitation.                    |   |
|-------------|------------------------------------|---|
|             | Your invitation to the ICAC0001 PC |   |
|             |                                    |   |
| Email body: |                                    |   |
|             |                                    | 1 |

#### Letters Related to this Invitation

Time: Mar 26, 10:24
Who: Assoc. Prof. Dr. Hessen Hessoon -> Fareh Maysen
Subject: Invitation to SCAD2021 program committee
Dear Farah,
...

Best regards,
Assoc. Prof. Dr. Hessen Hessoon \*hessen.hessoon@lank.edu.to>

# An email has been received from you that we got your acceptance to be a reviewer in ICAD2023

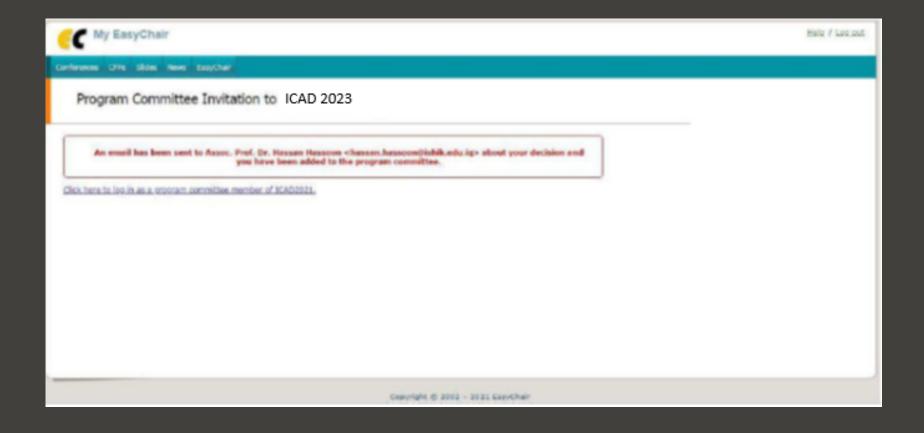

### Thank you